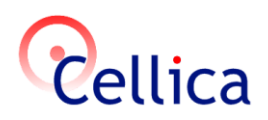

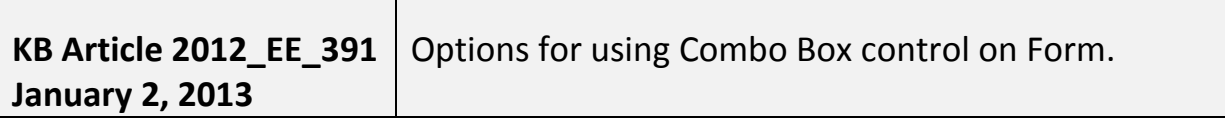

#### **Product(s)**

Cellica Database Wi-Fi/Anywhere SOHO edition or Enterprise Edition **Symptoms**

Options for using Combo Box control on Form

#### **Combo Box Control:**

Combo Box is a quicker and easier way to select a value from a list than to remember a value to type. A combo box is like a text box and a list box combined.

When you enter text or select a value in a combo box, if the combo box is bound, the entered or selected value is inserted into the field that the combo box is bound to. Use following procedure to create a Combo box.

- 1. Click the Combo Box tool  $\Xi$  Combo Box in the Tool Box.
- 2. on the form, click where you want to place the Combo Box
- 3. In Combo Box Control Properties, click the "Data Column".
- 4. Select the field which you want to bind with this Combo Box field.

## **Combo Box can be used in following 2 modes:**

- 1) **"Fixed Valued List Combo Box" :** For using predefined values in combo box.
- 2) **"Lookup Combo Box" :** Combo box can have values from column of another profile. This column can be any column of profiles available in profile manager. 2 modes of "Lookup Combo Box" are as follows.
	- a. **"Simple Lookup Combo Box" :** For using values from lookup column in another profile. ( "Lookup Condition" property set to Blank)
	- b. **"Conditional Lookup Combo Box" :** For using refined values (Filtered values) from lookup column in another profile. ( "Lookup Condition" property set to desired filter criteria)

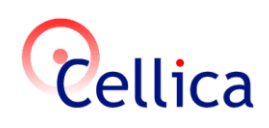

#### **1) Fixed Valued List Combo Box:**

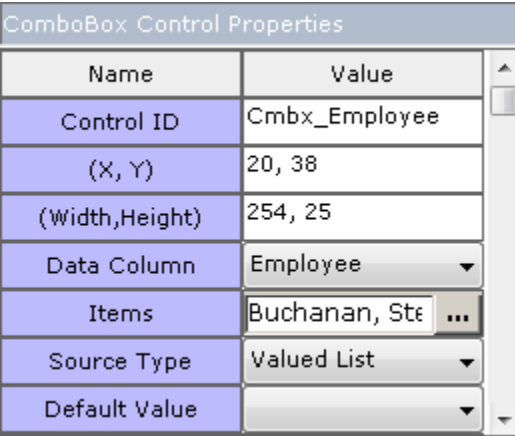

**Figure 1: Fixed Value Combo Box Control Properties (Source Type: Valued List)**

*Source Type:* 

Set this property to "Valued List" : For using predefined values in combo box. *Items:* 

Add/Remove values for combo box with Source type set as "Valued List"

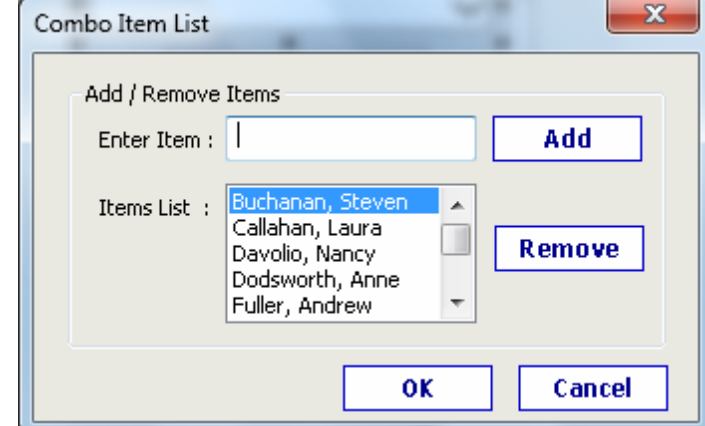

**Figure 2: "Fixed Value Combo Box" (Managing items )**

*Default Value:* 

Here select default value, which will be used as default when you will add new record.

*Allow Item Edit:* 

If it is "True" then user can add his own value, rather than selecting it from available

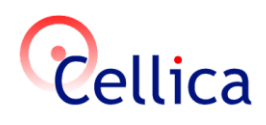

#### list.

# **2) Lookup Combo Box:**

Combo box can have values from column of another profile. This column can be any column of profiles available in profile manager.

# **a. Simple Lookup Combo Box:**

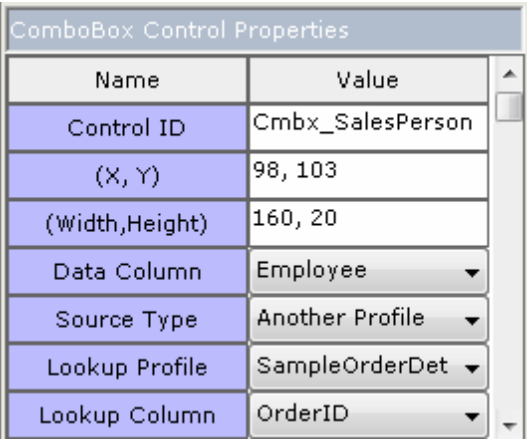

# **Figure 3: "Simple Lookup Combo Box" Control Properties with Source Type: Another Profile**

#### *Source Type:*

Select "Source Type" as "Another Profile".

## *Lookup Profile:*

Select the profile whose column you want to map to combo box.

*Lookup Column:*

After selecting profile, select the Lookup Column, column which you want to map to combo box.

*View Column:*

This Is another option provided here which allows user to select the column whose data he wants to view in combo box.

## **b. "Conditional Lookup Combo Box":**

In some situations we may need to Refine/Filter values in Combo box which comes from column of another profile (Lookup Combo Box) depending on some criteria or condition.

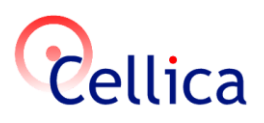

I want to allow users to limit the choices of what they see in a particular combo box based on the choices in another combo box, How this can be implemented with "Cellica Database" Forms?

Eg. I have a table "Sports" (SportID, Sport Name,……..) Which lists all sports and another table "Members" (SportID, FirstName, LastName,….) which lists members for all "Sports" in our club?

 We are designing a form where we want to select a "Sport" and we should get a list of members for that sports and allow us to choose member from that list. How can we achieve this with "Cellica Database"?

 $\Rightarrow$  Place a combo box on form, set following properties for lookup combo box. A 169, 31 (Width, Height) i) Select Source Type "Another Data Column FirstName  $\mathbf{v}$ Profile" Another Profile Source Type  $\forall$ Lookup Profile Members  $\mathbf{v}$ ii) We want to Lookup "Members" profile for selected FirstName Lookup Column v "Sport". View Column FirstName v Look up Condition Sport = Sport iii) To set desired "Lookup ... Condition", click on "...". **Disabled** False **Figure 4: "Conditional Lookup Combo Box" Control Properties with Source Type: Another Profile** *Lookup Condition:*

Use this property to To set desired "Lookup Condition"

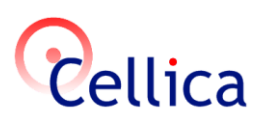

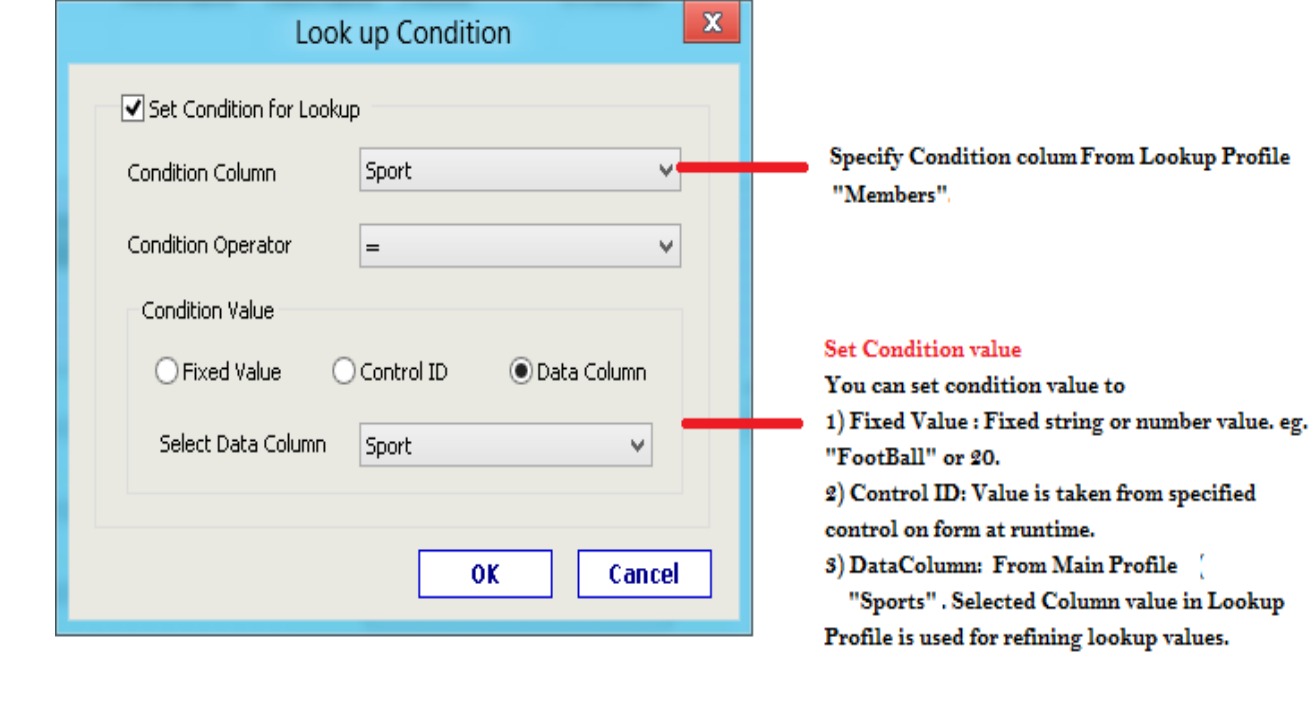